# Informator

Ansagen Player

#### Tasten

"<<" – Vorherige Ansage ">" – Ansage abspielen ">>" – Nächste Ansage "I" – Erste Route-Richtung "OFF\ON" – Eingabe deaktivieren "II" – Zweite Route-Richtung "C"– Eingabe zurücksetzen "X" – Programm schließen Kleine rechte ">>" – Einstellungen öffnen Einstellungen Menü "< >" – Route wechseln ">" - Abspielen

# Ansage abspielen

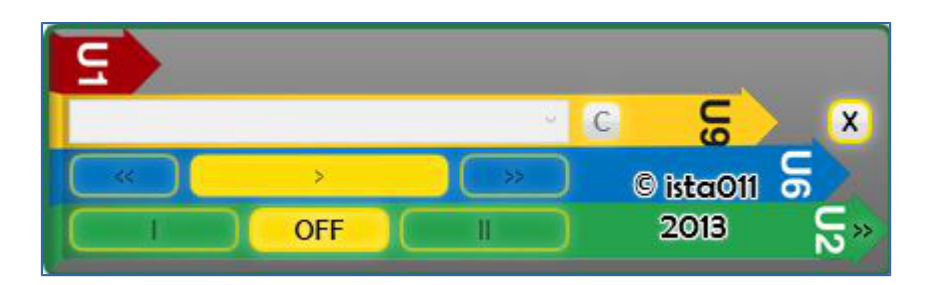

- 1. Taste "OFF" klicken
- 2. Droplist klicken
- 3. Stadt auswählen
- 4. Droplist klicken
- 5. Verkehrsnetz auswählen
- 6. Droplist klicken
- 7. Linie auswählen
- 8. Droplist klicken
- 9. Route auswählen

Standardmäßig wird die erste Route-Richtung ausgewählt Route-Richtungen kann man mit "II" und "I" tasten wechseln

Um vorherige Ansage zu wählen, bitte auf "<<" klicken. Um nächste Ansage zu wählen, bitte auf "<<" klicken.

Um Endstation auszuwählen bitte mit "< >" Route wechseln

### Tastatursteuerung

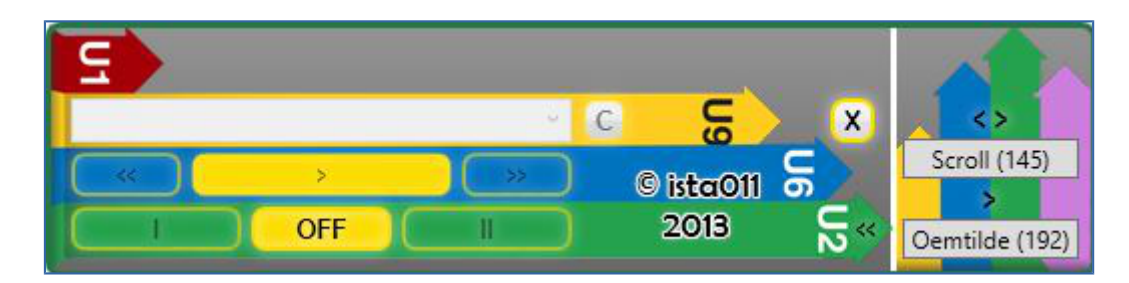

Man kann das Programm von Tastatur steuern

Standardmäßig: "~" – Ansage abspielen "Scroll Lock" – Route-Richtung wechseln

Um die Tastatursteuerung zu ändern, bitte rechts auf Tasten "< >" (Route-Richtung); ">" (Ansage abspielen) klicken und gewünschte Taste auf Tastatur drücken

## Eigene Ansagen einbauen

Um eigine Ansagen einzubauen, bitte "\*any\_file\_name\*.cfg" Datei schaffen Als Beispiel steht "Example.cfg" Datei zur Verfügung

1. Stadt, Verkehrsnetz, Linie, Route-Richtung eingeben

2.1 In [1] Bereich die Liste der Dateien mit Namen einzugeben: file\_name1.mp3 [name1] file\_name2.mp3 [name2] etc.

2.2 In [2] Bereich die Liste der Dateien mit Namen einzugeben: etc. file\_name2.mp3 [name2] file\_name1.mp3 [name1]

Man kann auch Zusammenschnitt verschiedener Dateien schaffen:

file\_name1.mp3 + file\_name2.mp3 + ... [name]

Zum Schluss alle \*.cfg und \*.mp3 Dateien mit \*.zip Archiver packen und in "INFPacks" Ordner kopieren.